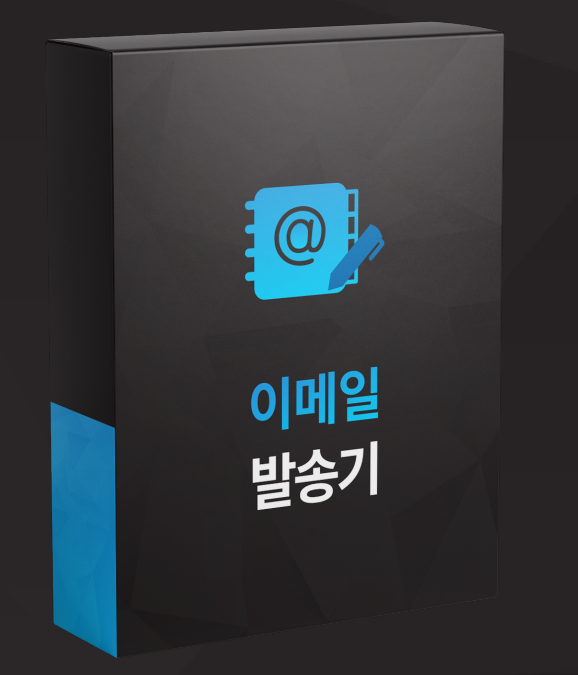

# 이메일 발송기

# 이메일 발송기는 이런분들에게 효과적일 수 있습니다!

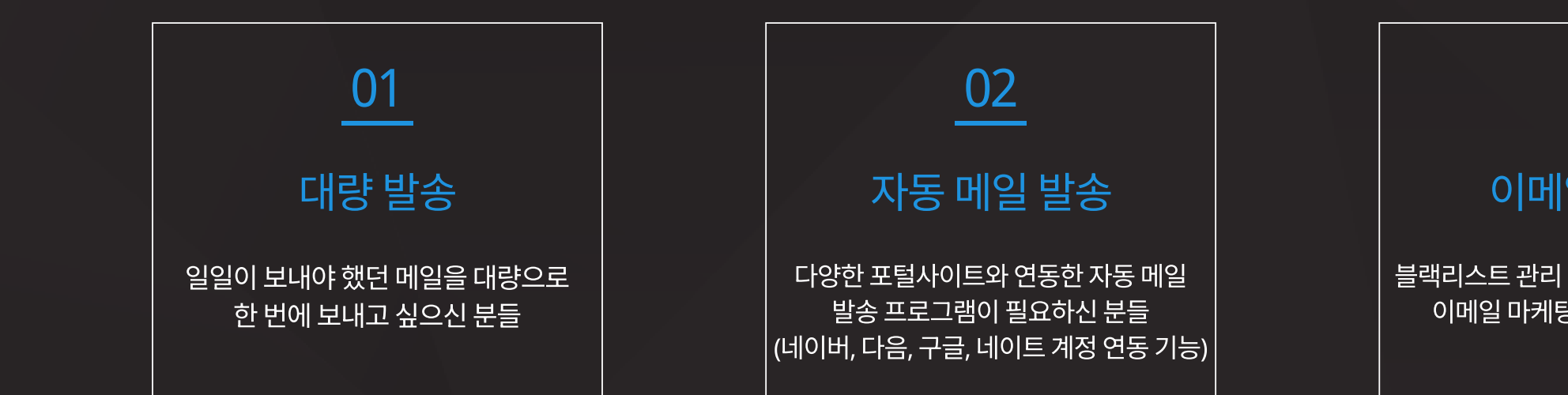

## 03

#### 이메일 마케팅

블랙리스트 관리 및 스팸 제제를 최소화한 이메일 마케팅을 하려 하시는 분들

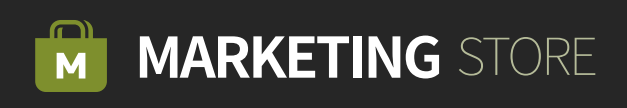

이메일 발송기는 다양한 포털사이트 아이디를 기반으로 <mark>직접 메일을 작성</mark>하고 <mark>자동으로 메일을 발송</mark>할 수 있는 메일 발송 프로그램입니다.

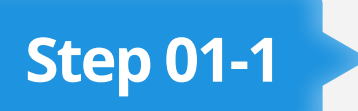

### Step 01-1 > [네이버] 발송할 ID 입력 및 검증하기

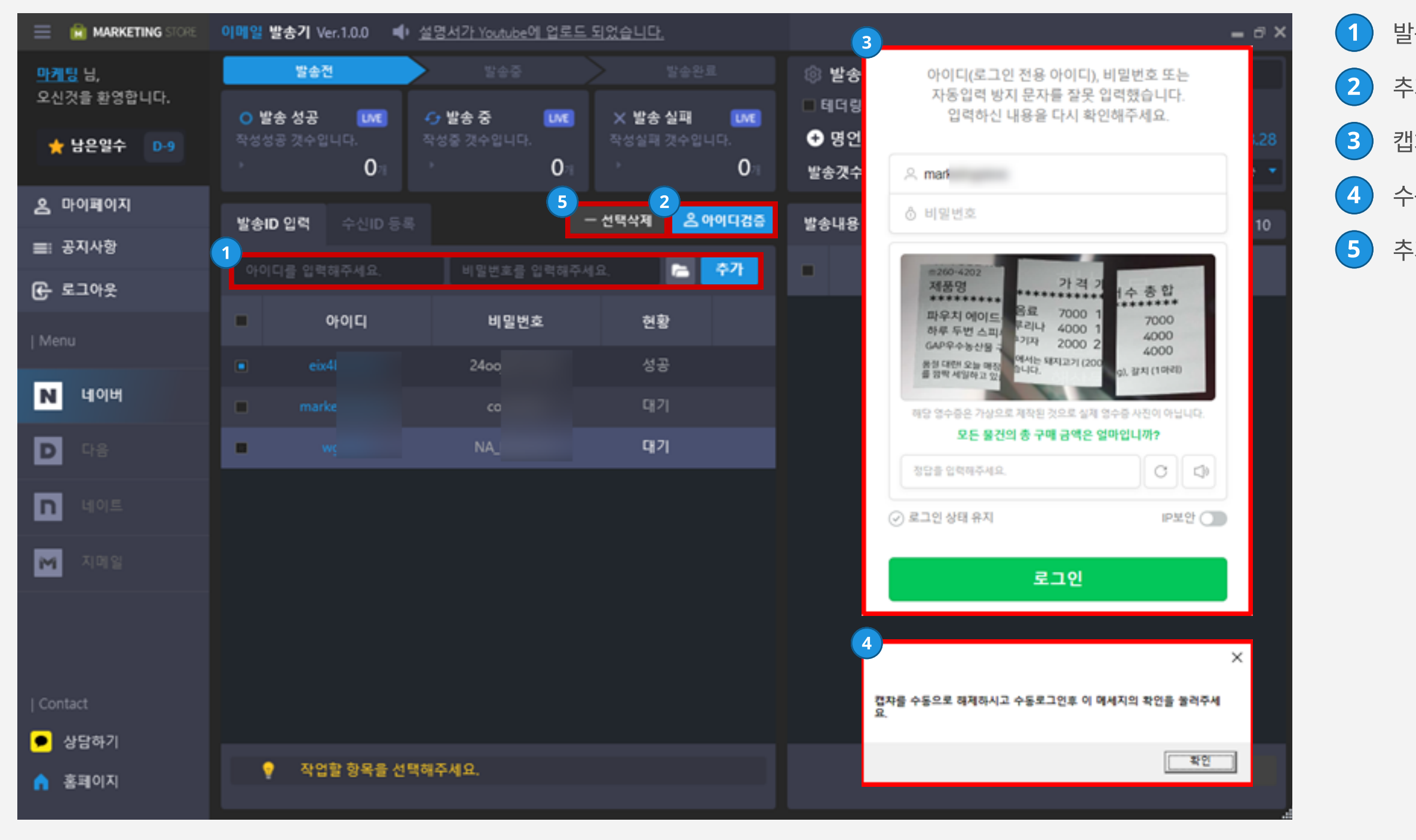

 $(1)$  발송할 아이디와 비밀번호를 입력하여 추가합니다.

 $\left( 2\right)$  추가한 아이디를 검증합니다.

캡처를 수동으로 해제하고 로그인을 합니다.

수동으로 로그인하고 확인을 눌러줍니다.

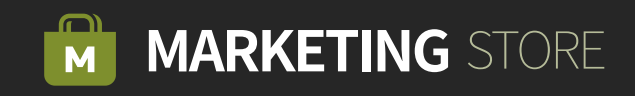

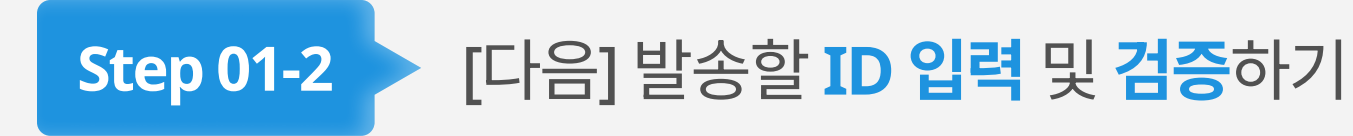

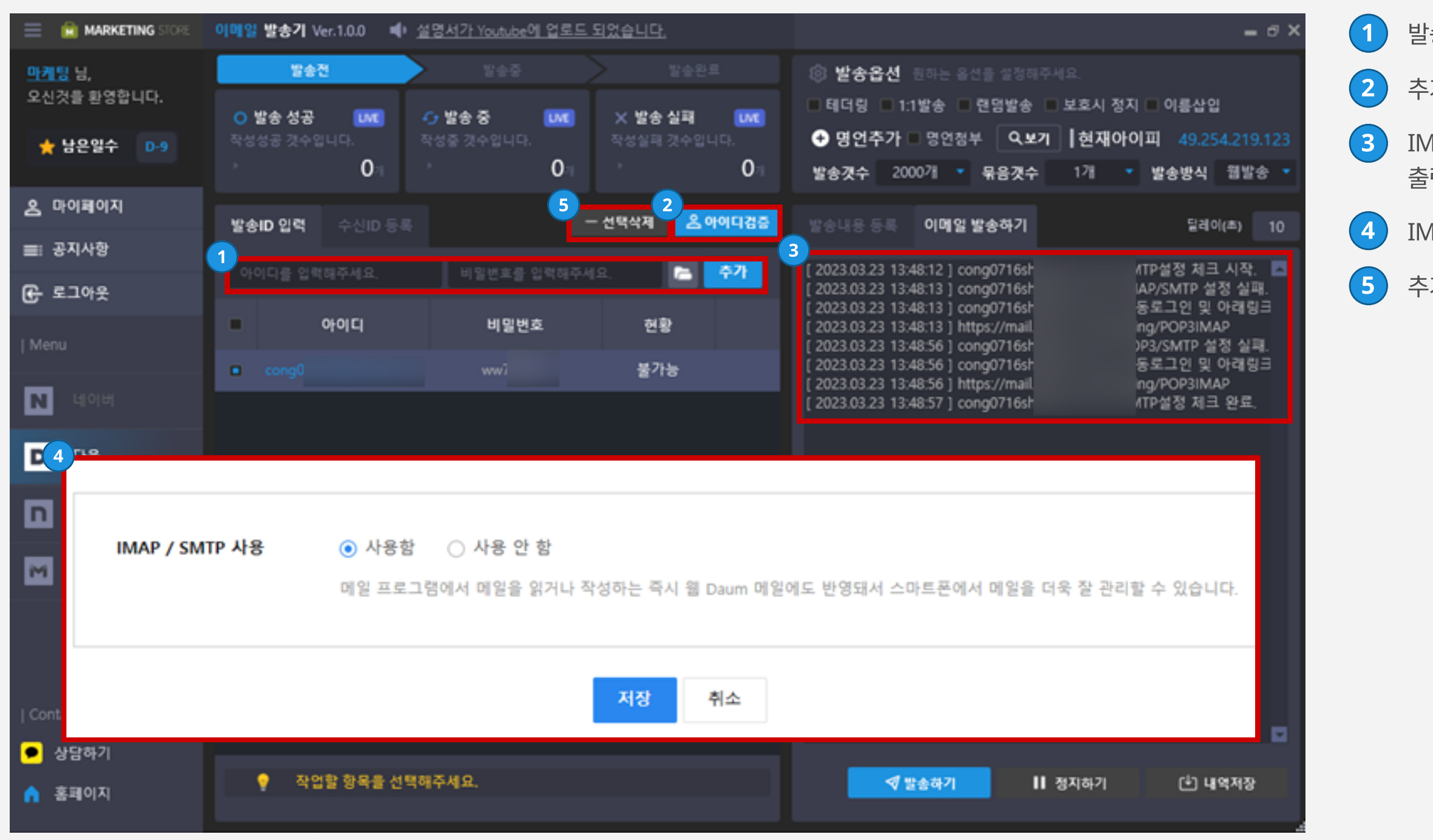

발송할 아이디와 비밀번호를 입력하여 추가합니다.

추가한 아이디를 검증합니다.

 IMAP/SMTP 설정 실패 문구가 뜬다면 출력된 링크로 이동합니다.

IMAP/SMTP 사용으로 체크해 줍니다.

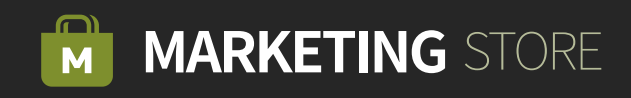

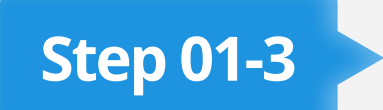

## Step 01-3 | [네이트] 발송할 ID 입력 및 검증하기

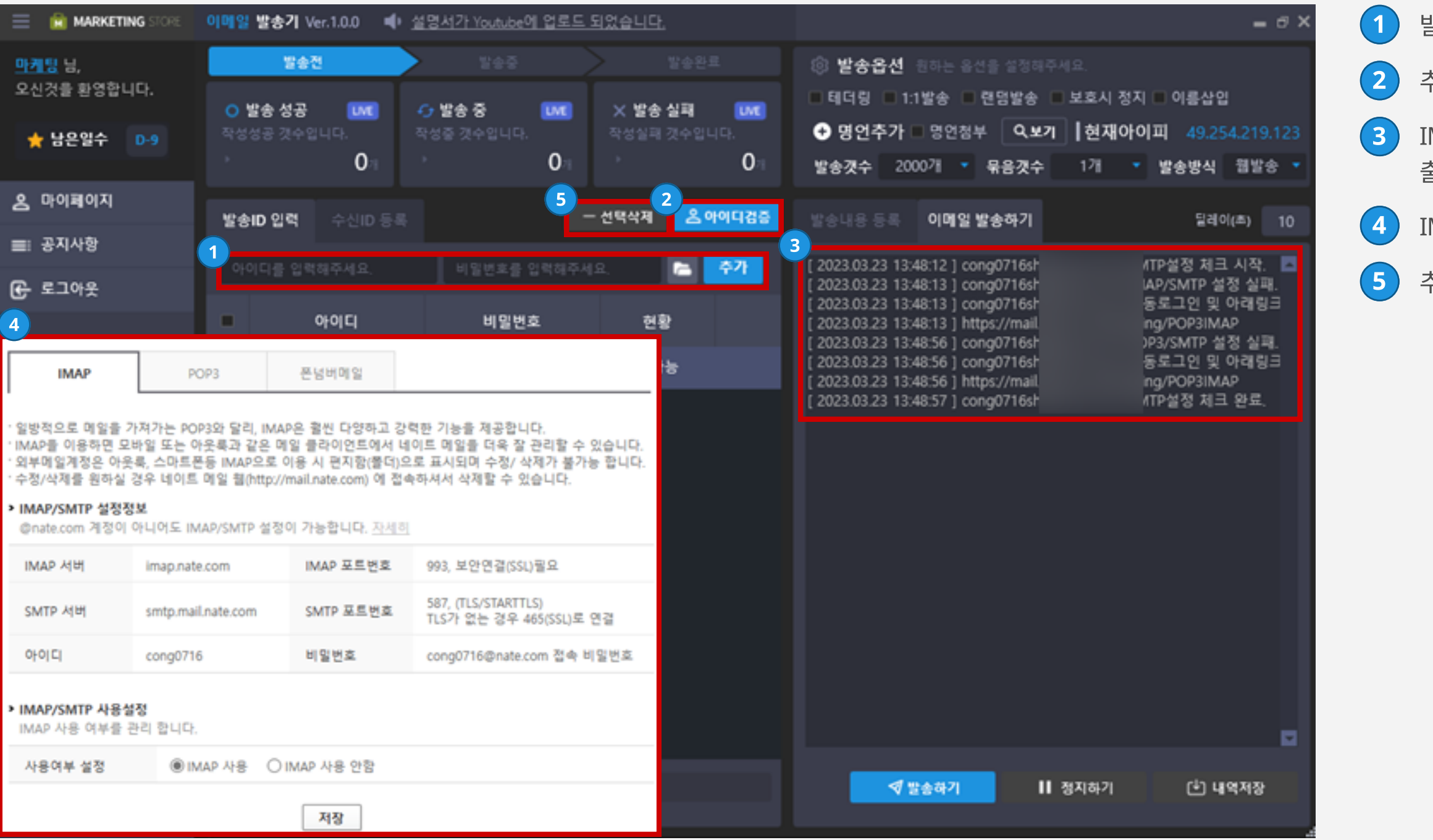

발송할 아이디와 비밀번호를 입력하여 추가합니다.

추가한 아이디를 검증합니다.

 IMAP/SMTP 설정 실패 문구가 뜬다면 출력된 링크로 이동합니다.

MAP/SMTP 사용으로 체크해 줍니다.

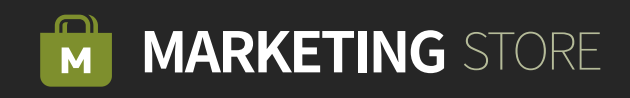

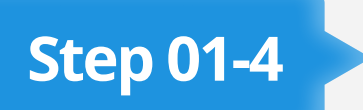

#### Step 01-4 > [지메일] 발송할 ID 입력 및 검증하기

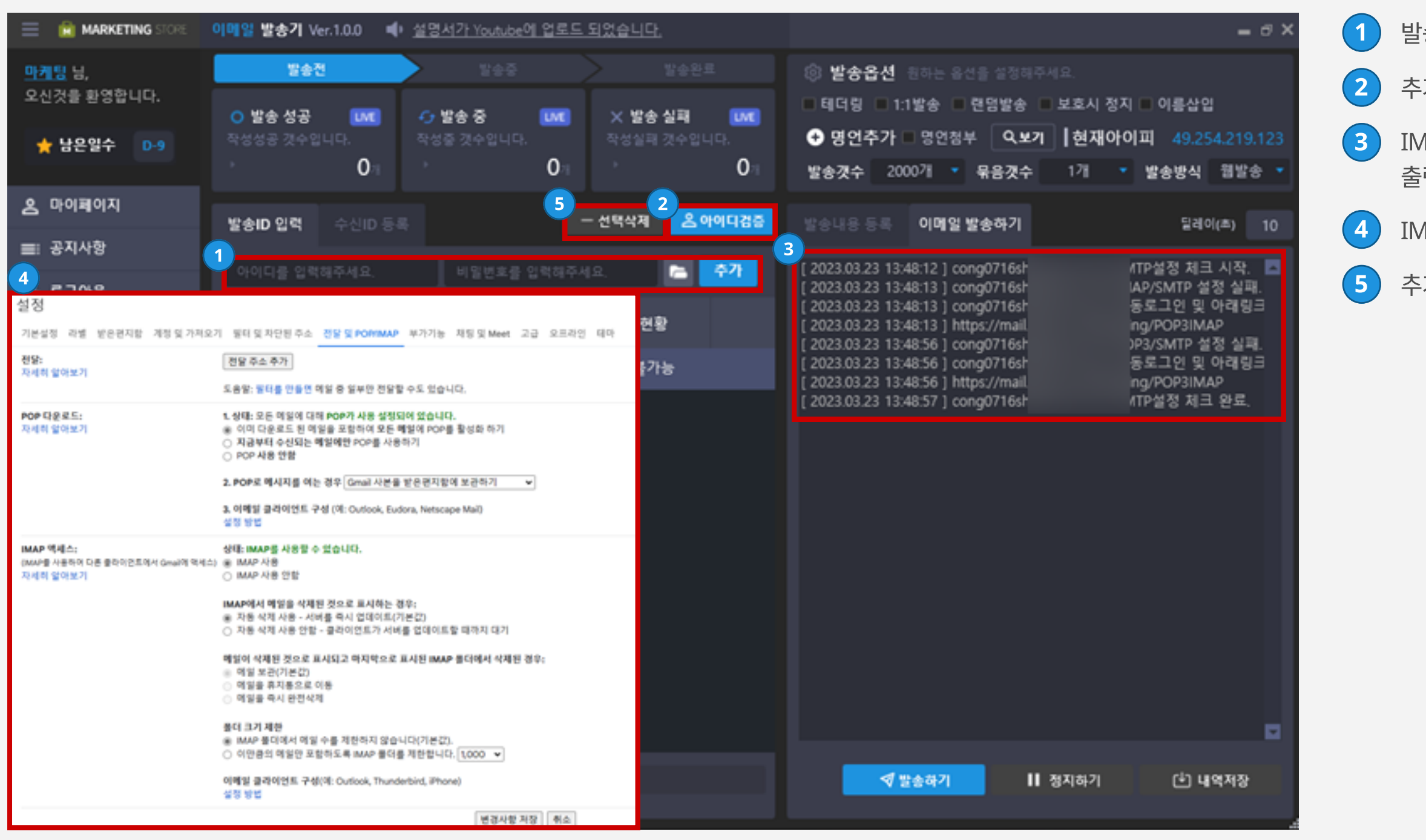

발송할 아이디와 비밀번호를 입력하여 추가합니다.

 $\overline{2}$  추가한 아이디를 검증합니다.

 IMAP/SMTP 설정 실패 문구가 뜬다면 출력된 링크로 이동합니다.

IMAP/SMTP 사용으로 체크해 줍니다.

 $\left($ 5  $\right)$  추가한 아이디는 선택 삭제할 수 있습니다.

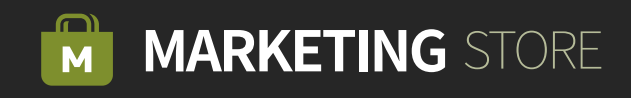

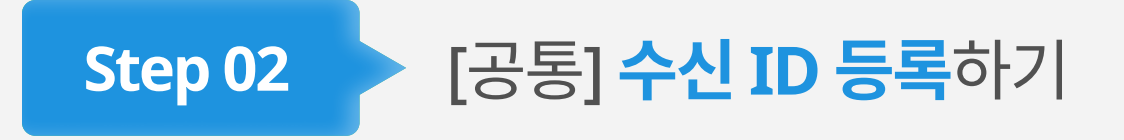

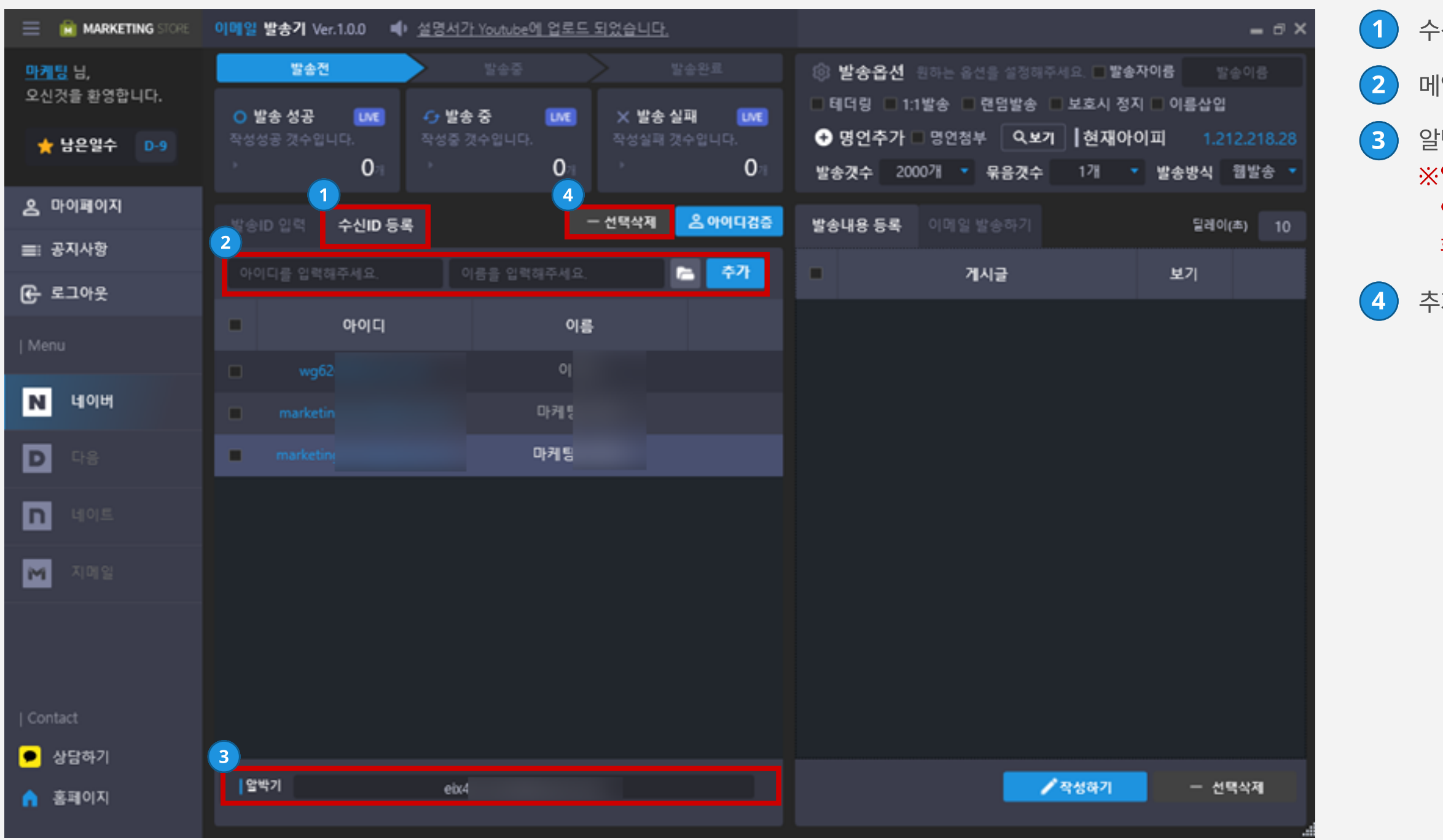

 $(1)$  수신ID등록 탭을 클릭합니다.

2 메일을 보낼 아이디와 이름을 입력하여 추가합니다.

3 알박기할 아이디를 입력합니다.

※ 알박기란? SMTP 발송 형식은 발송된 내역을 확인할 수 없기 때문에 수신자에게 메일이 제대로 발송되었는지 확인할 수 있는 기능입니다.

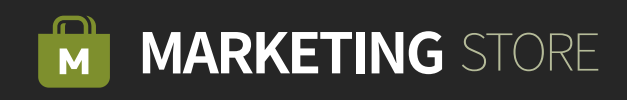

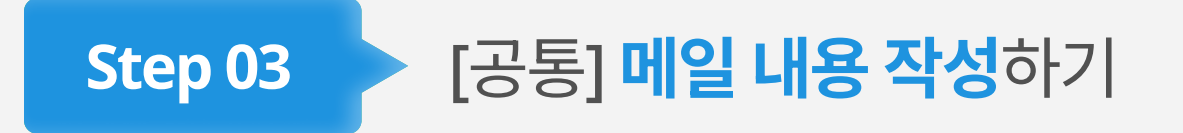

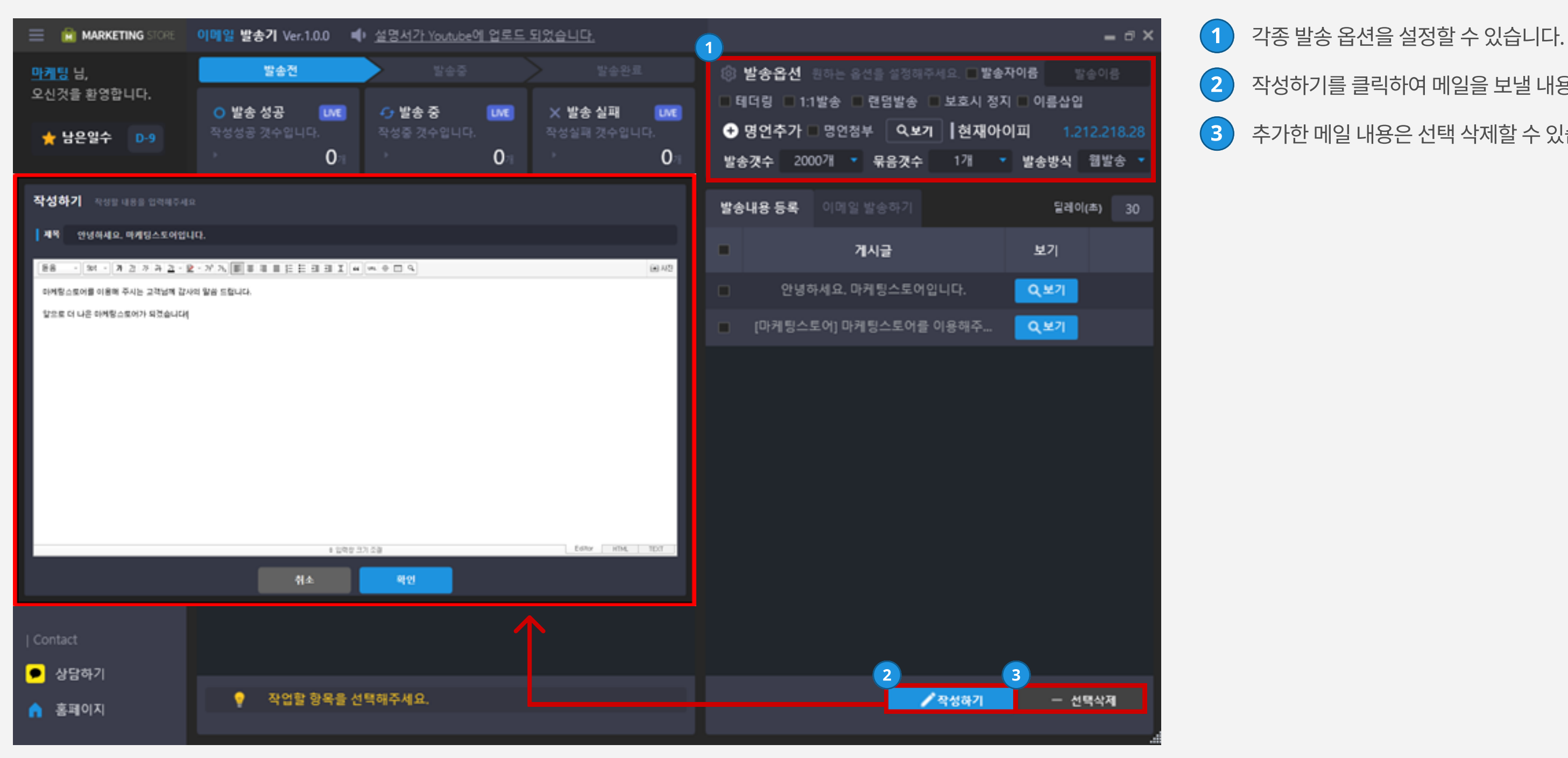

 $\overline{2}$  작성하기를 클릭하여 메일을 보낼 내용을 입력합니다. 3 추가한 메일 내용은 선택 삭제할 수 있습니다.

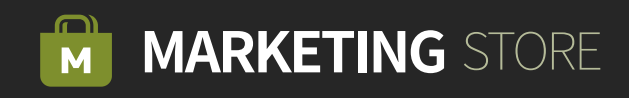

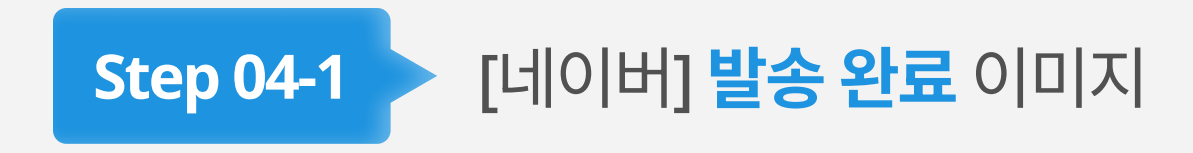

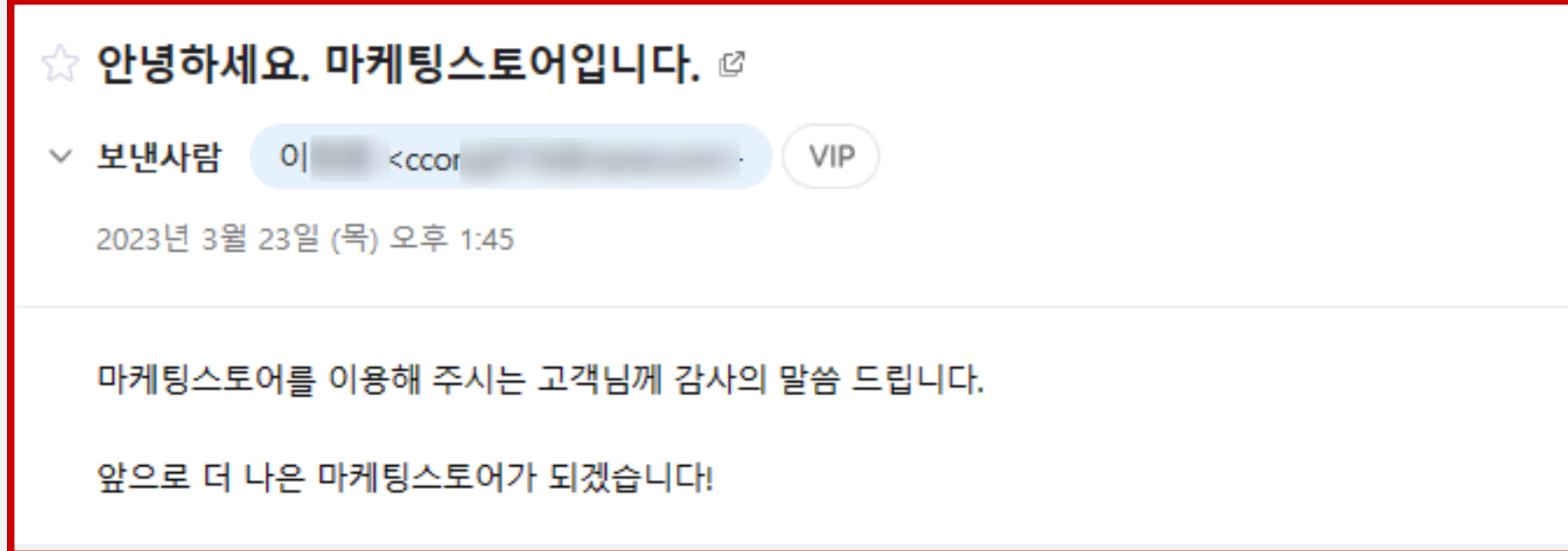

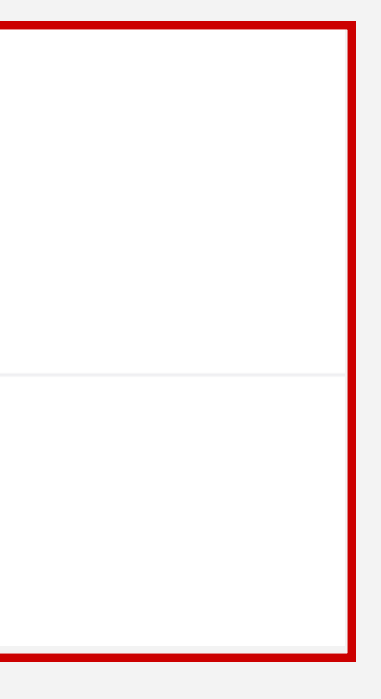

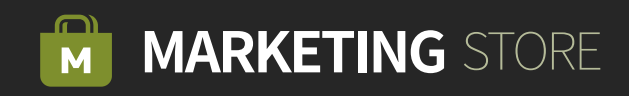

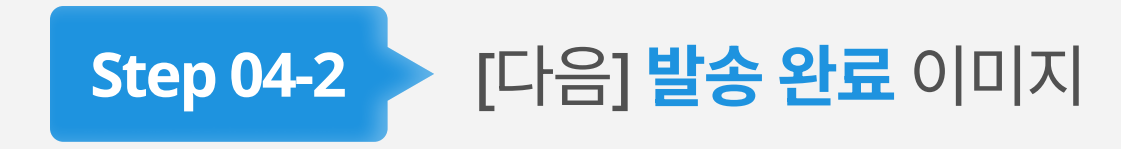

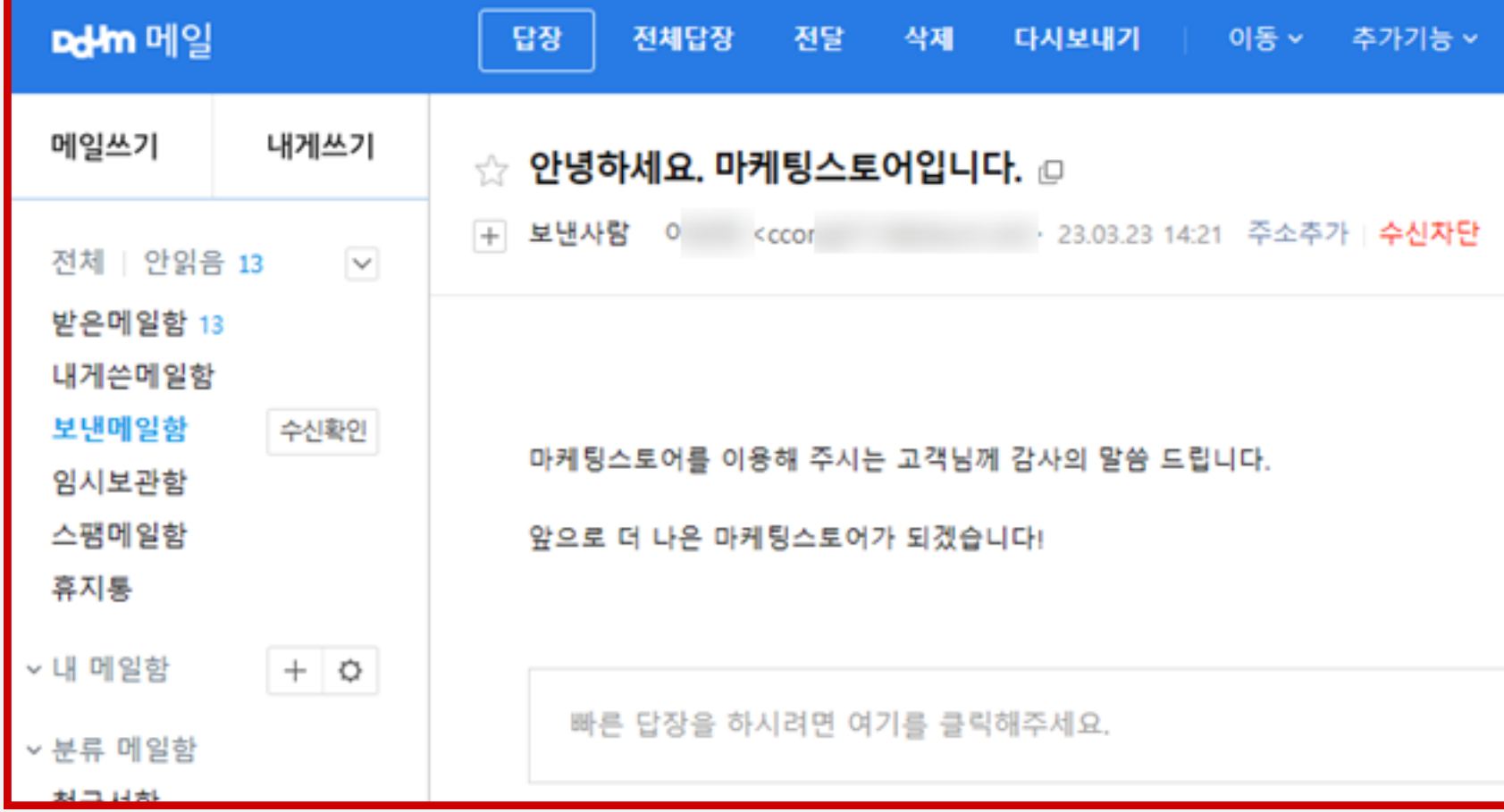

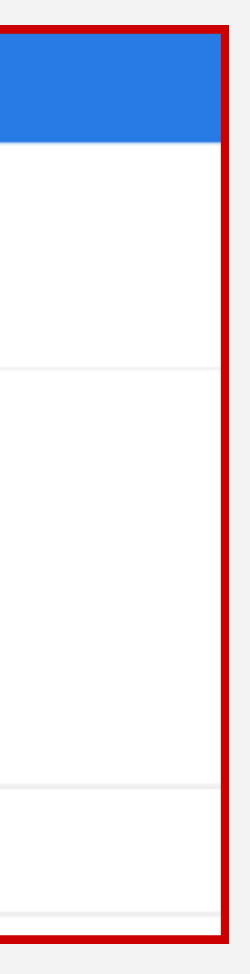

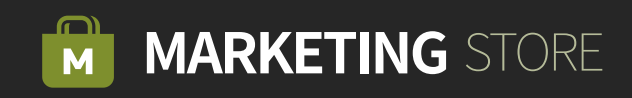

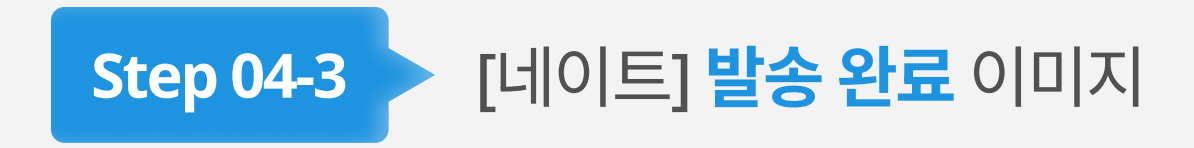

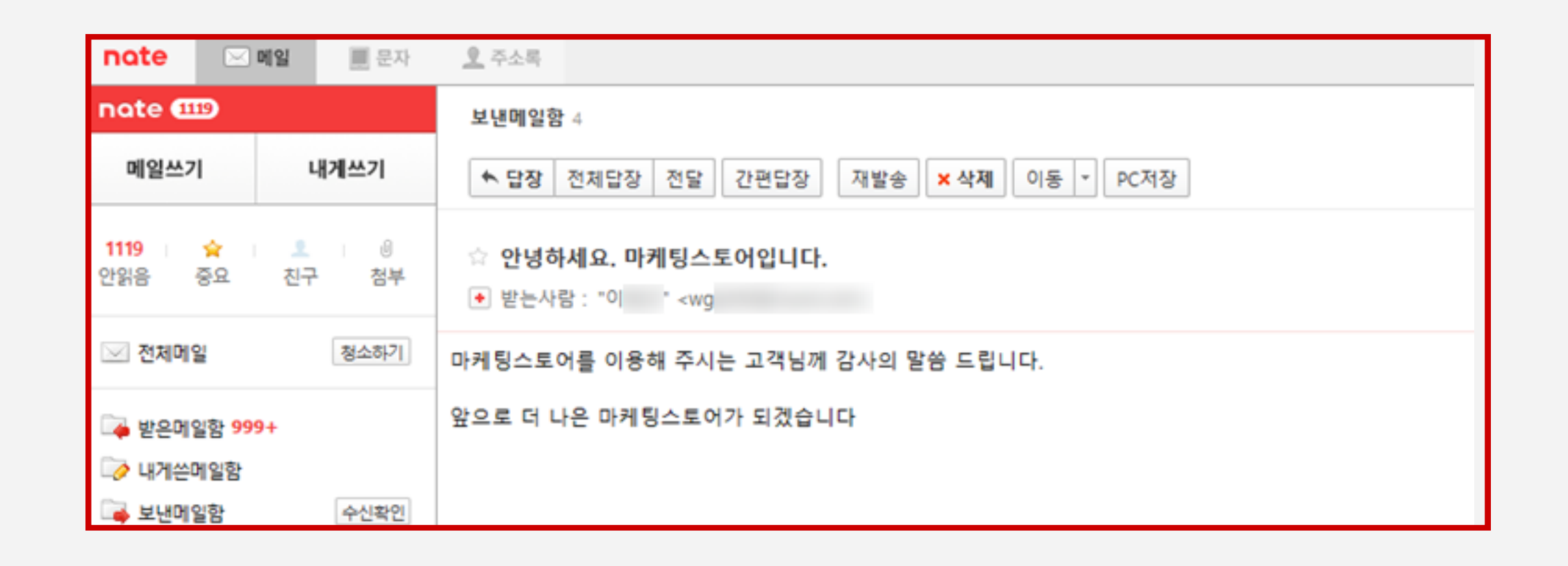

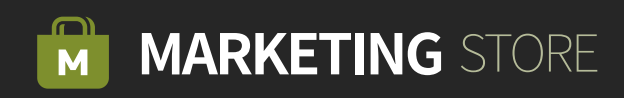

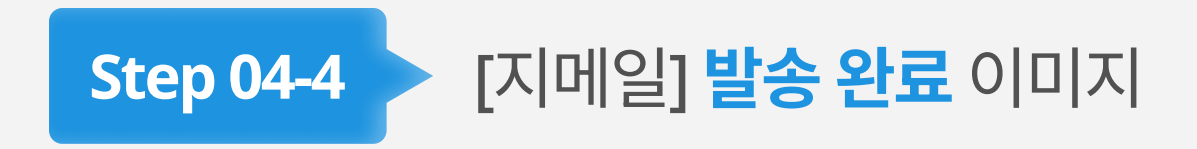

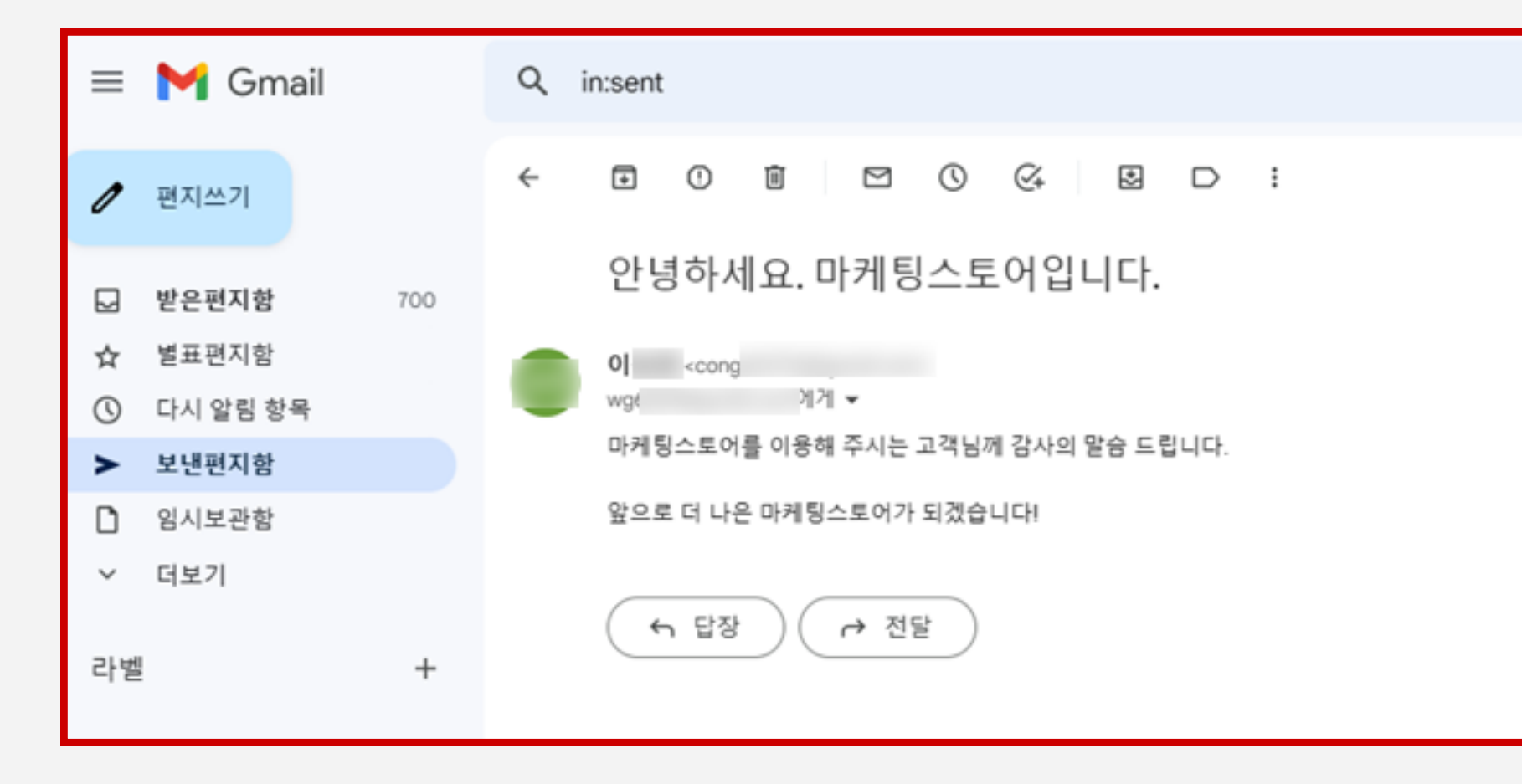

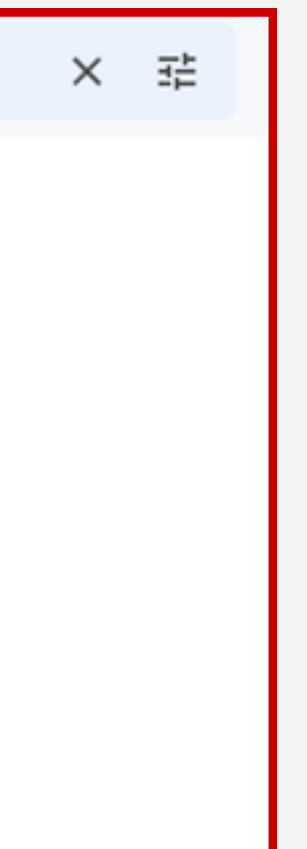

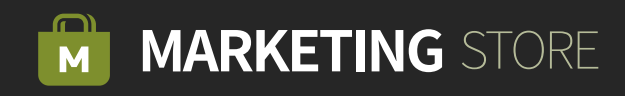